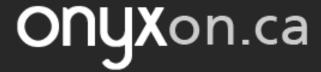

## **Feedback**

A **Feedback** activity has some questions. These questions ask what you think or know about something.

1. Click on a **Feedback** link.

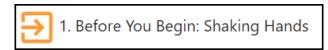

The Feedback page appears.

2. Read the text on the page.

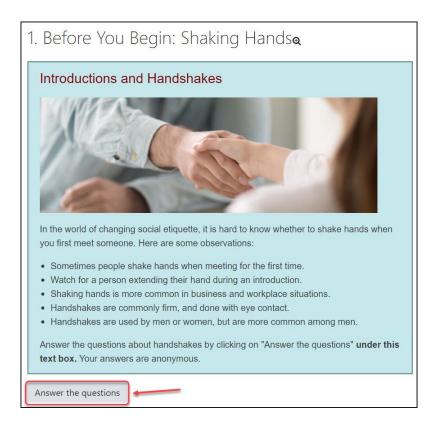

3. Click on the **Answer the questions** link.

Page **1** of 3 Updated on 13-Aug-21

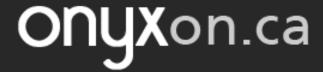

4. Read the question.

For some **Feedback** activities, you need to type the answer in the box.

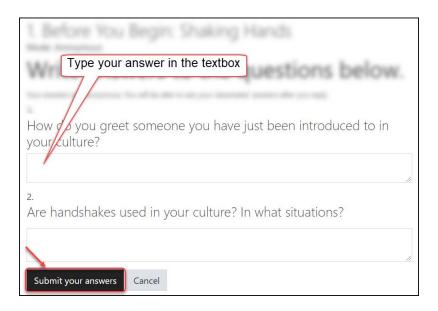

5. Click on the **Submit your answers** button when you finish typing your answers.

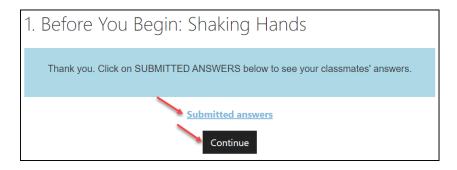

If you click on **Submitted answers**, you will see all learners' answers.

If you click on **Continue**, you will go back to your course page.

For some **Feedback** activities, you might have multiple-choice questions.

6. Choose the answer that best fits you.

Page **2** of 3 Updated on 13-Aug-21

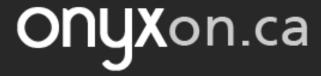

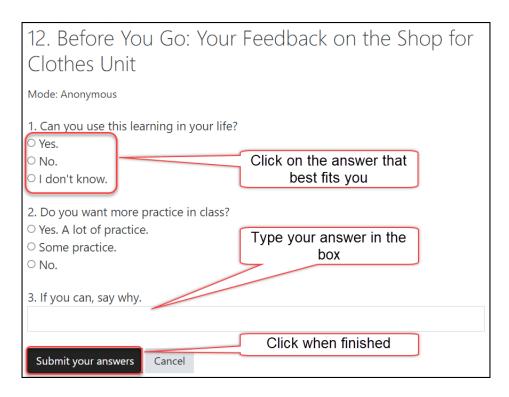

Answer all the questions and click on the **Submit your answers** button.

7. Click on the **Continue** button to return to the course.

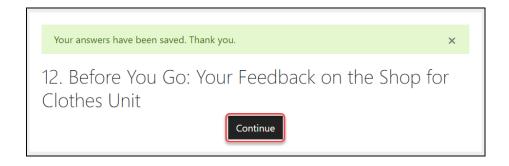

Page **3** of 3 Updated on 13-Aug-21